## Huawei P20 Pošta SiOL nastavitve

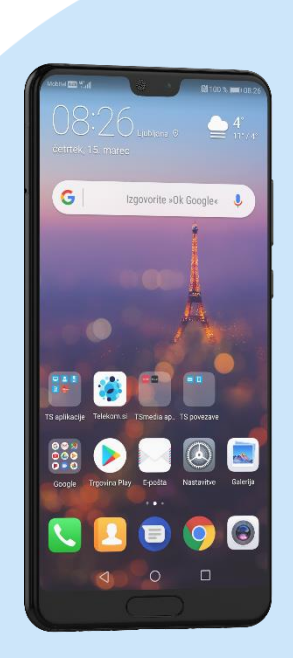

## Meni

- E-pošta
- Drugo
	- E-poštni naslov: (vaš elektronski naslov)
	- Geslo: (vaše geslo za SIOL)\*
		- Vpis
		- Katera vrsta računa je to?:IMAP\*
			- Uporabniško ime: (vaše uporabniško ime za SiOL)\*
			- Geslo: (vaše geslo za SiOL)\*
			- Strežnik: pop.siol.net\*
			- Vrata:  $143*$
			- Vrsta varnosti: Brez\*
			- Prepodna poti IMAP: (brez)
				- Naprej
				- Strežnik SMTP: mail.siol.net\*\*
				- Vrata:465\*\*
				- Vrsta varnosti: SSL/TLS\*\*
				- Zahtevaj prijavo: (kljukica)\*\*
				- Uporabniško ime: (vaše uporabniško ime za SiOL)\*\*
				- Geslo: ( vaše geslo za SiOL) Naprej
			- Pogostost preverjanja mape Prejeto: (po želji)
			- Obvesti me, ko dobim e-pošto: (po želji)
			- Sinhroniziraj e-pošto s tega računa: (po želji)
			- Samodejno prenesi priloge, ko je na voljo povezava WiFi: (po želji) Naprej
- \* Nastavitve veljajo za **Pošto SiOL**. Označene podatke za druge e-naslove, preverite pri svojem ponudniku e-poštnih storitev. \*\* Nastavitve veljajo za **Pošto SiOL**.
	- V primeru, da nimate pošte SiOL, nastavitve odhodnega strežnika preverite pri ponudniku svoje e-pošte (Telemach, T-2, Amis,…).

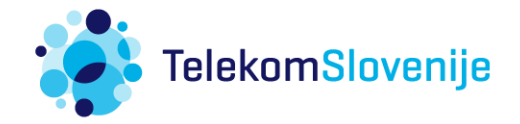